*Задание 6.* Построить архитектурный составной свод. Сформировать свод из секций, каждая из которых будет являться тонкостенной оболочкой, созданной из тела эллипсоида вращения:

1. Открыть новый файл. Сохранить его с именем "Свод". Создать в нем в пространстве модели 3 видовых экрана*: вид Спереди, вид Сверху, ЮЗ изометрия.*

2. В окне *вида Сверху* создать очерк (главный меридиан) эллипсоида вращения. Для этого вызвать команду *Рисование*  $\rightarrow$  Эллипс  $\rightarrow$  опция *Дуга*  $\rightarrow$  опция *Центр*:

- центр эллиптической дуги: 0,0 *1*
- $-$  конечная точка оси: 60,0 $\downarrow$
- длина другой оси:30
- начальный угол:90
- конечный угол: 180. *2 0*

3. Достроить границы области вращения с помощью команды *Отрезок:*  провести горизонтальный *2-0* и вертикальный *0-1* отрезки (соблюдать привязку к конечным точкам дуги)*.*

4. Создать область на основе выполненного сектора эллипса с помощью команды *Рисование Область*.

5. Создать тело эллипсоида вращения с помощью команды *Моделирование Вращать:*

- выбрать объекты вращения: выбрать выполненную в п.4 область
- начальная точка оси вращения: ЛКМ на точке *0*;
- конечная точка оси вращения: ЛКМ на точке *2*;
- $-$  угол вращения:  $180 \ldots$

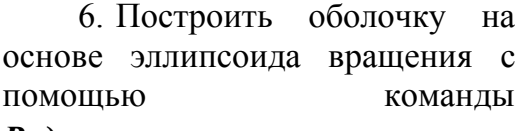

*Редактирование тела*  **Оболочка п**:

 выбрать 3D тело: ЛКМ на эллипсоиде вращения;

 выбрать грани для исключения: ЛКМ на нижней и боковой гранях

толщина стенок оболочки: 2.

*7.* В соответствии с количеством секций вырезать из оболочки сектор в 45<sup>0</sup>. Для этого активизировать окно *вида Сверху*. Вызвать команду  $Pe$ дактировать  $\rightarrow$  3D операции  $\rightarrow$  Paзpeз

выбрать объекты для разрезания: выделить

3D-оболочку

- начальная точка режущей плоскости: 0,0
- вторая точка на плоскости:  $60<157.5$

 указать точку с нужной стороны: ЛКМ на нижней части оболочки.

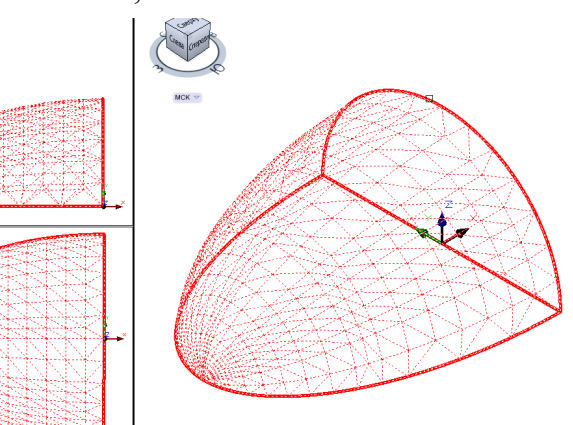

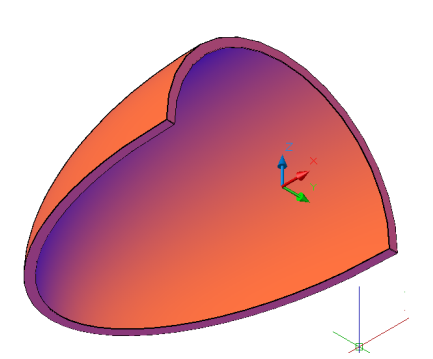

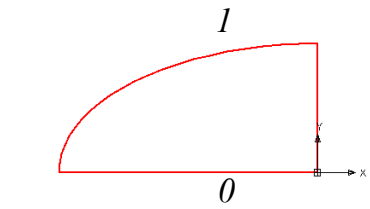

8. Повторить команду *Разрез* с указанием второй точки на плоскости: 60<202.5→.

9. Перейти в окно *вида Спереди*. С помощью команды *Разрез* обрезать левую часть сектора оболочки:

 выбрать объекты для разрезания: выделить 3D-оболочку

 начальная точка режущей плоскости: ЛКМ в точку *3;*

- вторая точка на плоскости:  $(a)30<120$ 

 указать точку с нужной стороны: ЛКМ на правой части оболочки.

10. Размножить полученный сектор оболочки в окне *вида Сверху* или *Ю-З изометрия*  с помощью команды *Моделирование 3D массив:*

- выбрать объект копирования
- выбрать тип массива опцию *Круговой***;**
- число элементов в массиве: 8
- $-$  угол заполнения:  $360 -$
- поворачивать элементы массива: Да
- $-$  центральная точка массива:  $0,0,0$ .
- вторая точка оси поворота  $0,0,30$ .

11. Объединить 8 секторов в одну 3Dоболочку.

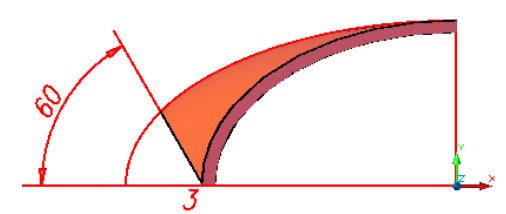

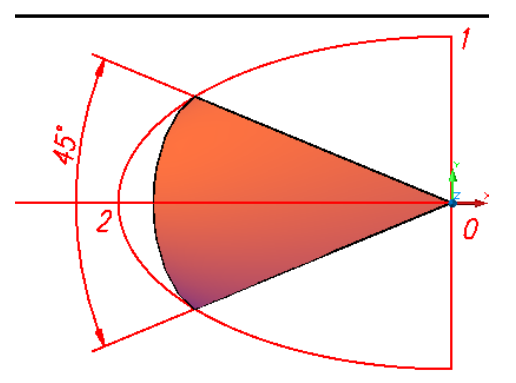

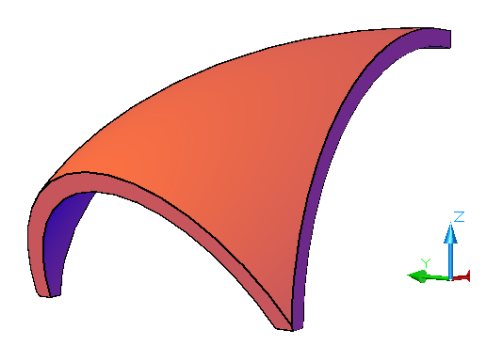

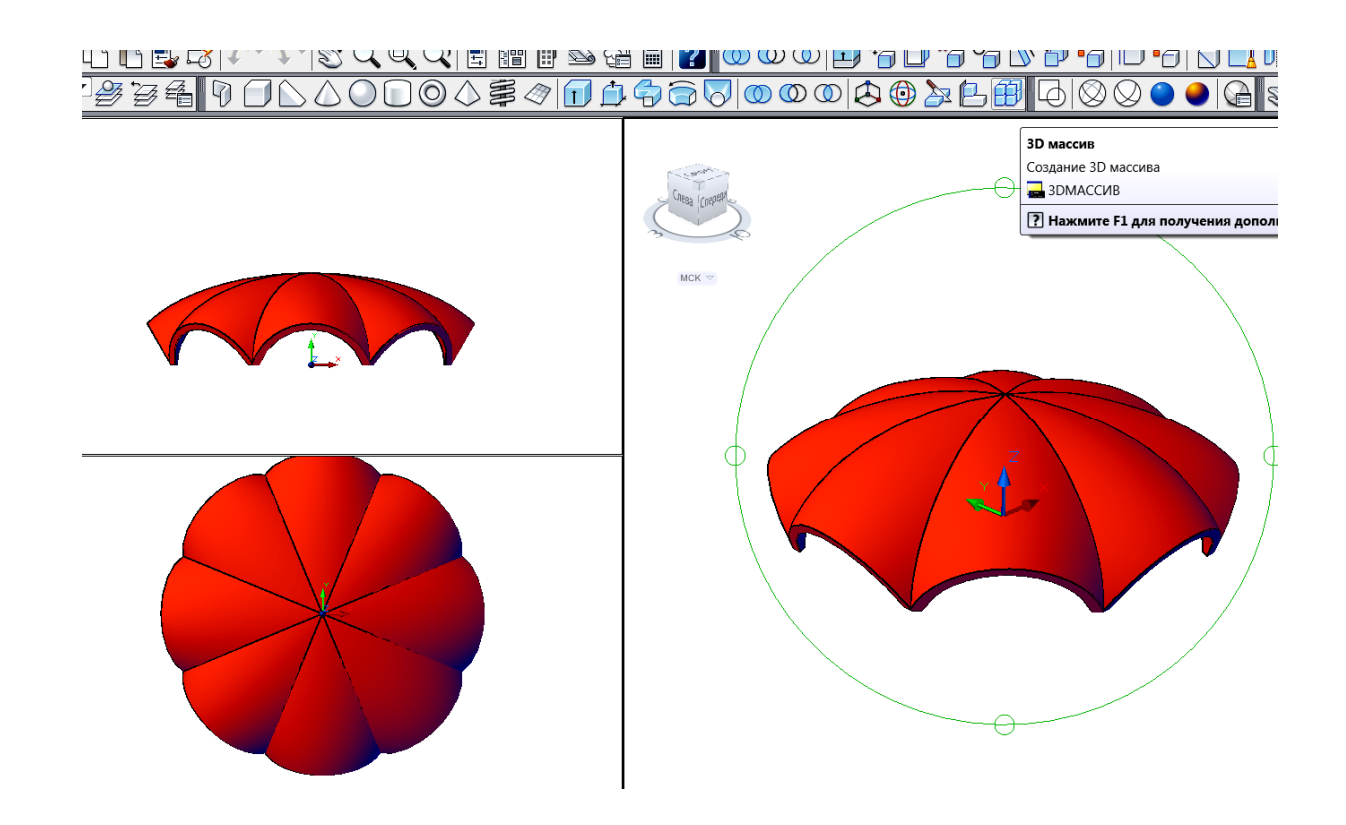

*Задание 7.* Построить стену беседки. Для этого нужно использовать операцию выдавливания области, полученной вычитанием двух кругов:

1. Выполнить две окружности с центром в точке *(0,0,-40)* и радиусами *R1=42* и *R2=40*.

2. Преобразовать их в области. Выполнить вычитание областей.

3. Выдавить полученное кольцо на высоту 70.

4. Для отсечения верхней части стены сборным сводом выполнить следующие

## операции:

 скопировать свод с базовой точкой *(0,0,0)* в точку (*0,250,0*);

 выполнить вычитание 3D-оболочки свода из тела стены;

 разрушить оставшуюся стену с помощью команды *Редактирование Расчленить;*

удалить лишние поверхности;

 перенести копию 3D-оболочки свода с базовой точкой (*0,250,0*) в точку *(0,0,0).*

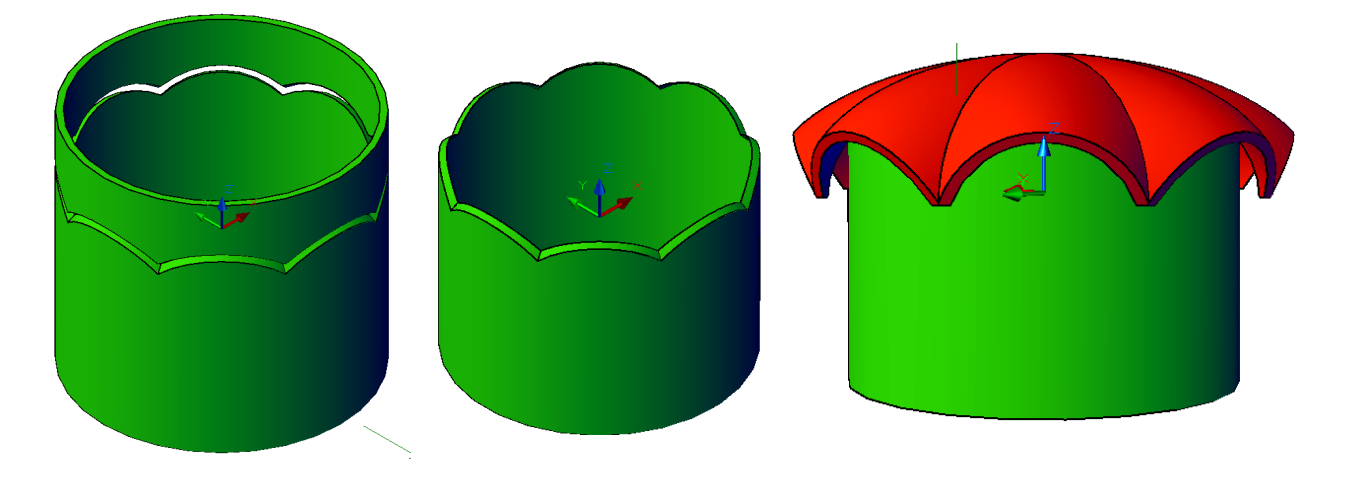

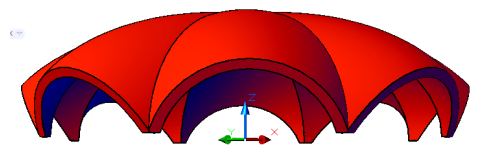

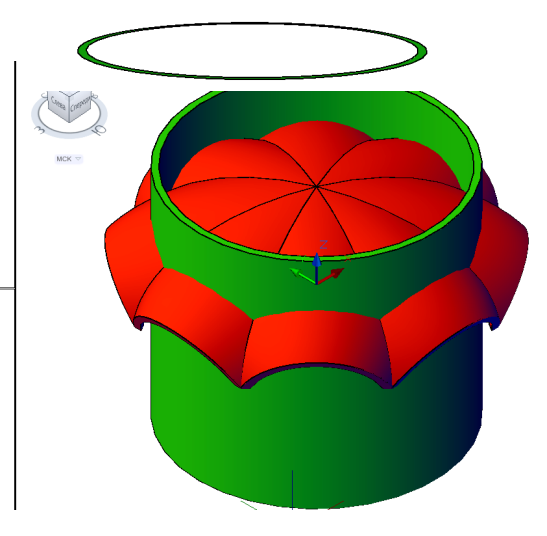